## DS-30PG を充電しても、電源が入らない場合の対応方法

 $\lceil$ 本書は、ハンディリーダライタ DS-30PG 取扱説明書(改訂 1.1 版:2002 年 5 月作成) に追加して、 お読み願います。

DS-30PG の電池に充電(6・1ページ)を行った後、DS-30PG の電源スイッチを ON しても、DS-30PG の画面 に何も表示されない(電源が入らない)場合、次の対応を行ってください。

〔1〕対応1(充電の補足手順) ⇒ 下記 〔2〕対応2(DS-30PG のリセット) ⇒ 次ページ 「対応1」でも DS-30PG の電源が入らない場合、「対応2」を行ってください。

## 留意点)

・DS-30PG を長期間、放置する場合、DS-30PG は必ず満充電にしてください。 DS-30PG の電池が消耗した状態で、充電せずに長期間、放置すると、充電しても電源が入らない場合 があります。

## 〔1〕対応1(充電の補足手順)

下記の手順に従って、DS-30PG に充電を行ってください。

- ① 充電器の本体接続コネクタを、DS-30PG に接続する。
- ② 充電器の電源接続プラグを、AC100V 電源から外す。
- ③ そのままの状態で約4時間、放置する。
- ④ DS-30PG の電源(POWER)スイッチを ON する。

⇒DS-30PGの画面に初期設定が表示されます。※

- ⑤ 日付と時刻を設定する。⇒ 6・28ページ参照
- ⑥ DS-30PG のホームキーを押して、アプリケーションのアイコン画面に戻る。
- ⑦「DS30PG」のアイコンをタップする。 ⇒ 初期画面(6·4ページ)が表示されます。
- ⑧ DS-30PG の電源スイッチを OFF し、充電器の電源接続プラグを AC100V 電源に接続し、 充電器の終了ランプが点灯(緑色)するまで充電する。

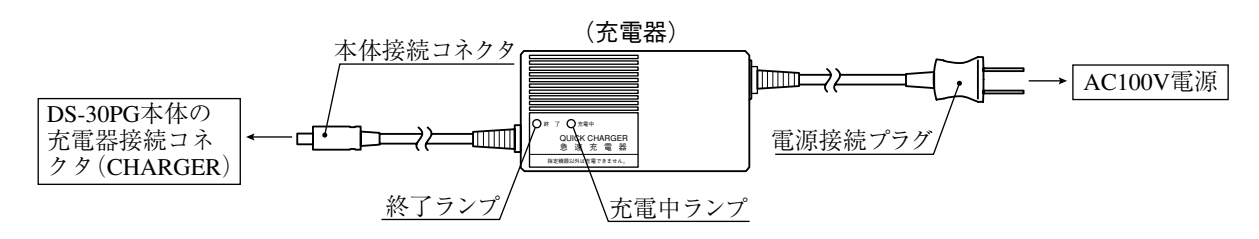

※ 手順④のとき、画面に何も表示されず、DS-30PG の電源が入らない場合、「対応2(DS-30PG のリ セット)」を行ってください。⇒ 次ページ

〔2〕対応2(DS-30PG のリセット)

前ページの「対応1」を行っても、DS-30PG の電源が入らない場合、本項の「対応2(DS-30PG のリセット)」を、下記の手順に従って、DS-30PG をリセットしてください。

■ DS-30PGへの充電

① 充電器(付属品)で DS-30PG を満充電にする。⇒ 充電方法(6・1ページ)参照

② 充電器の電源接続プラグを、AC100V 電源からすみやかに外す。

 充電器の本体接続コネクタは、DS-30PG 本体から外さないでください。 ③ そのままの状態で約2時間、放置する。

- 
- DS-30PG キャビネットの取外し
- ④ DS-30PG 本体の取付ビス(8本)を外す。

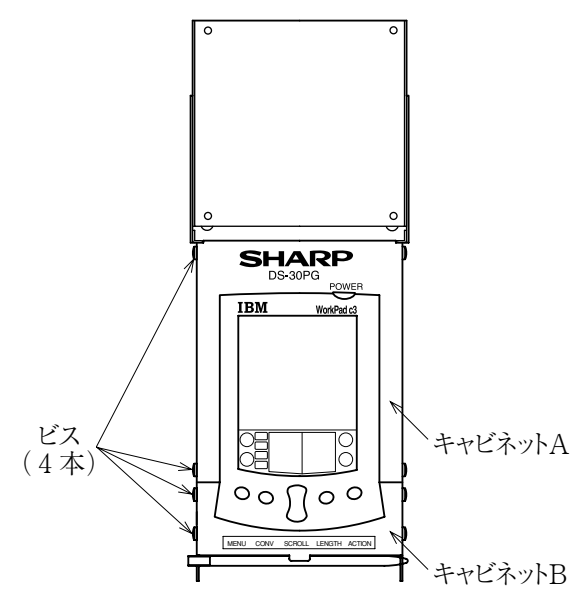

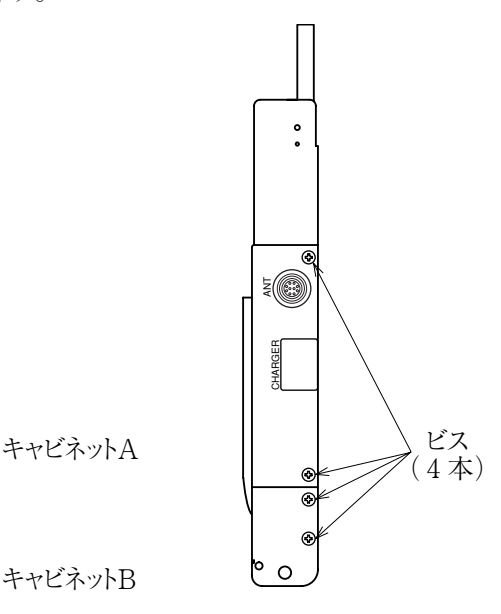

⑤ キャビネットBを外す。

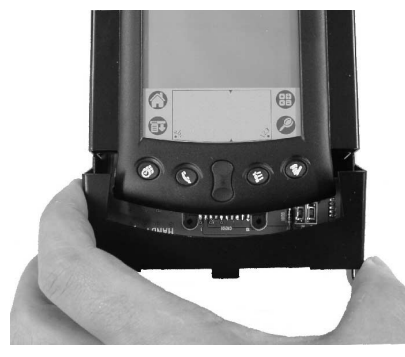

⑥ 基板固定ビス(2本)を外す。

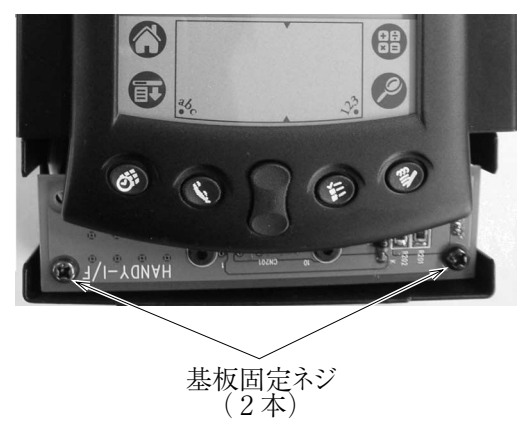

⑦ キャビネットAを、ゆっくり持ち上げる。 ・キャビネットAに基板(ケーブル)が付いてますので、無理に引っ張らないでください。

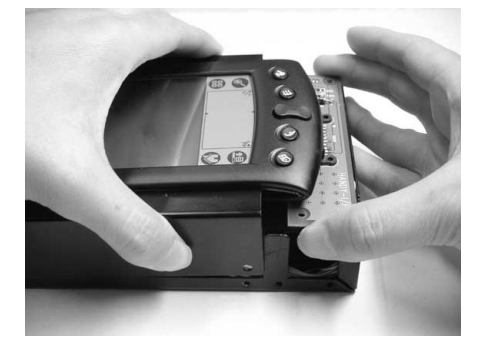

・キャビネットAを左上に持ち上げるようにすると、基板を取り外せます。 基板は、コネクタを介して WorkPad に差し込んでいます。

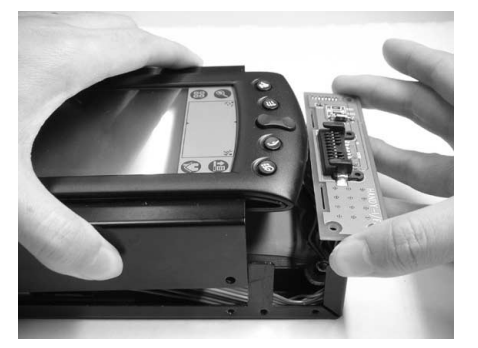

## ■ DS-30PGのリセット

⑧ キャビネットAを裏返し、スタイラスピンを使用して、リセットボタンをゆっくりと押す。

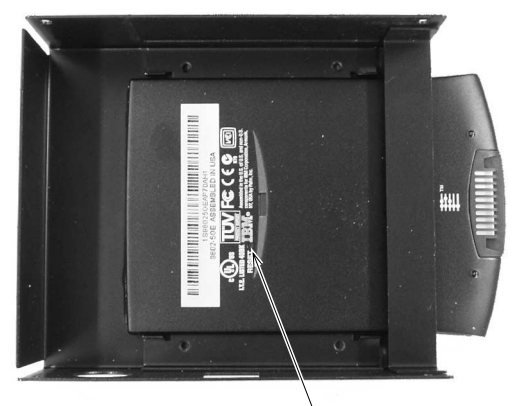

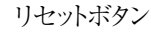

·リセットすると、DS-30PGの画面に [Palm Computing Platform] が表示され、続いて [環境 設定]画面が表示されます。

⑨ DS-30PG の電源スイッチを OFF する。

■ DS-30PG キャビネットの取付

⑩ キャビネットA、Bを取り外す手順と逆に、取り付ける。 ・充電器接続コネクタ(CHARGER)部における、配線の噛み込みに注意してください。

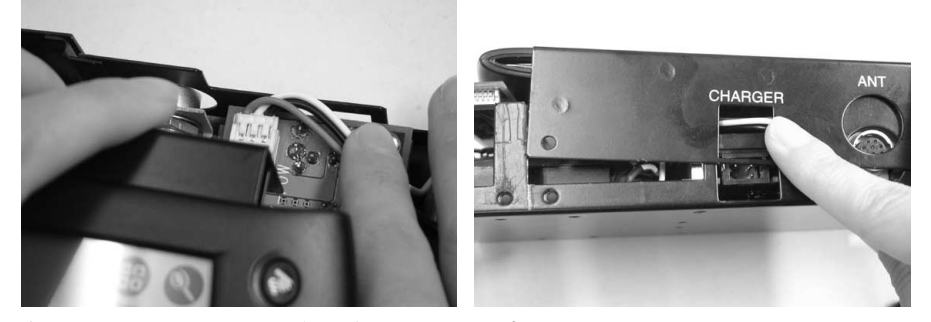

・左側面部における、配線の噛み込みに注意してください。

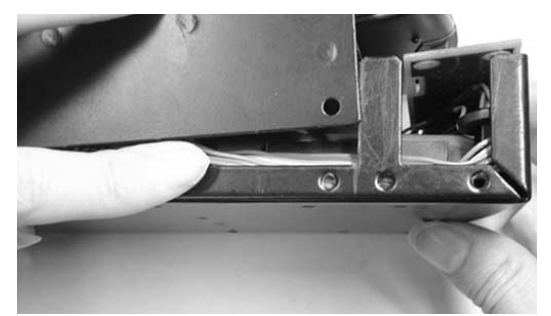

⑪ DS-30PG 本体のビス(8本)を、緩み等ないように取り付ける。⇒ ④ 参照

- DS-30PGの電源 ON
- ⑫ DS-30PG の電源スイッチを ON する。

⇒初期画面が表示されますので、日付と時刻を設定してください。(6·28ページ参照) ⑬ DS-30PG のホームキーを押して、アプリケーションのアイコン画面に戻る。

⑭「DS30PG」のアイコンをタップする。

 $\Rightarrow$  初期画面 $(6.4$ ページ)が表示されます。